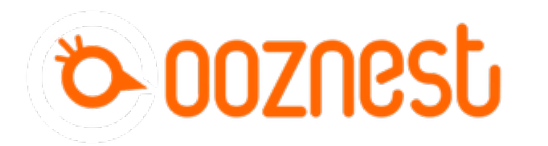

## **1. Connecting your Duet via USB - MacOS**

This Guide will provide the steps in getting your Duet Connected via USB using a Mac OSX Computer.

Written By: Robert

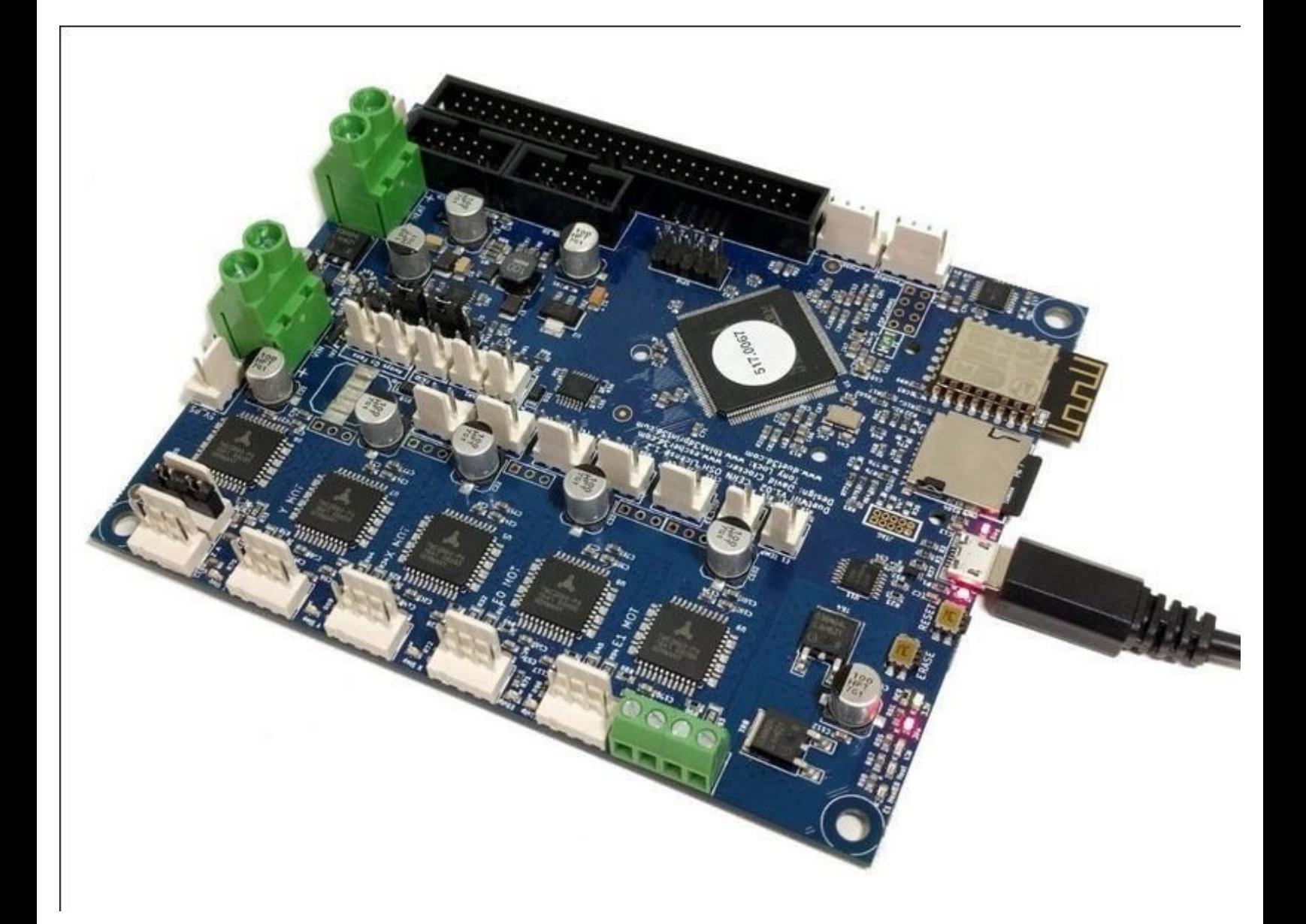

**This document was generated on 2024-04-24 10:59:54 AM (MST).**

## **Step 1 — Connect to your Duet Via USB**

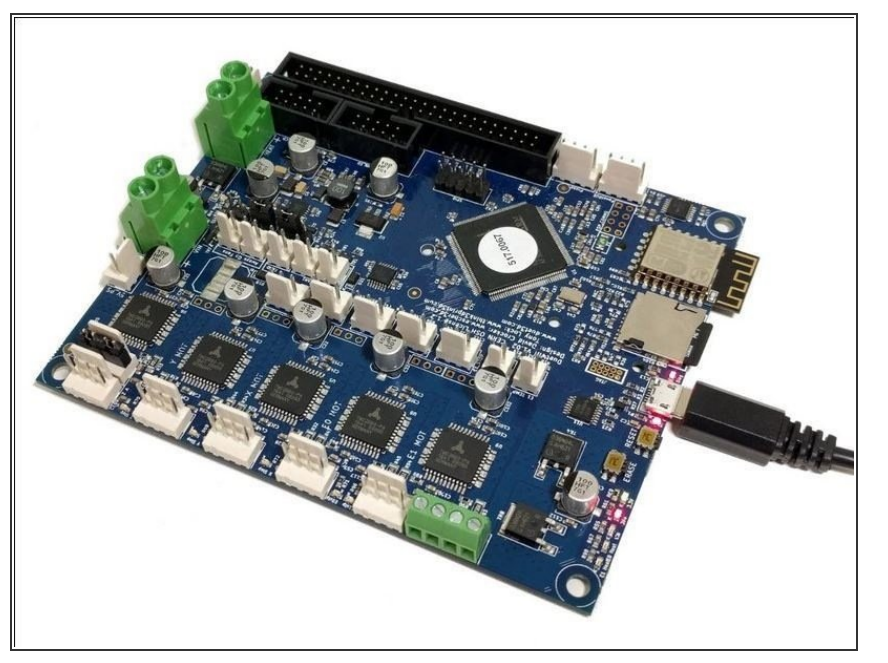

Connect the Duet to your Mac with the USB cable provided. Do not connect other power supplies at this stage.  $\bullet$ 

## **Step 2 — Mac OSX Terminal**

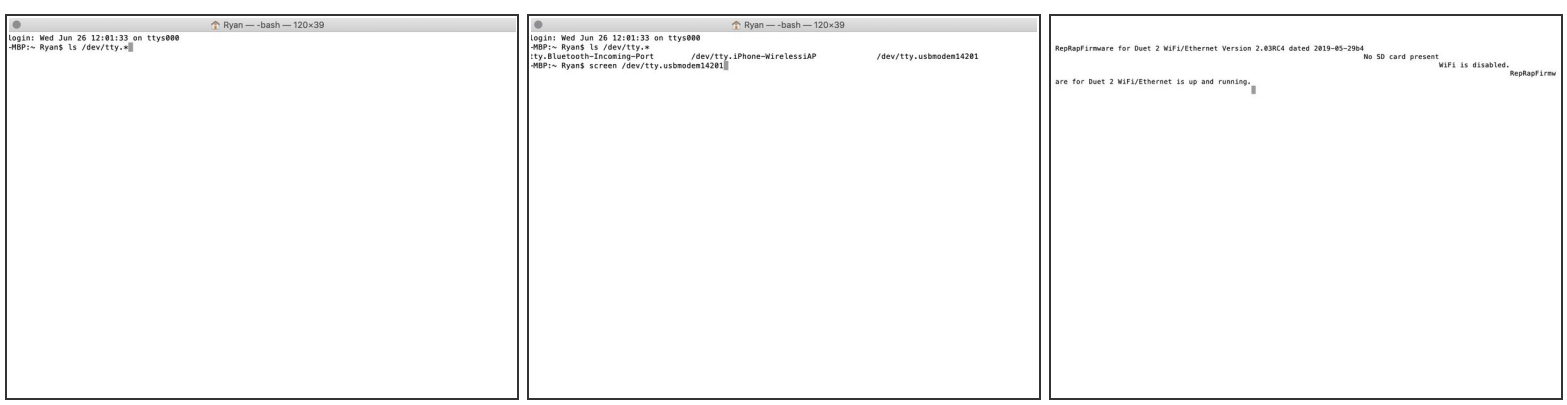

- Mac OSX Users: Open Applications > Utilities > Terminal.
	- Run ls /dev/tty.\* Copy the result that has USB in the name. For example; /dev/tty.usbmodem1411  $\bullet$
	- Run screen /dev/tty.usbmodem1411 115200. Replace "usbmodem1411" with the result you received. You should see a blank screen. Hit enter and you should see OK returned. You are connected successfully.  $\bullet$
	- $\triangle$  If you get an error, Sorry, could not find a PTY. unplug the USB, plug it back in and try again.

**This document was generated on 2024-04-24 10:59:54 AM (MST).**

## **Step 3 — Check your Connected**

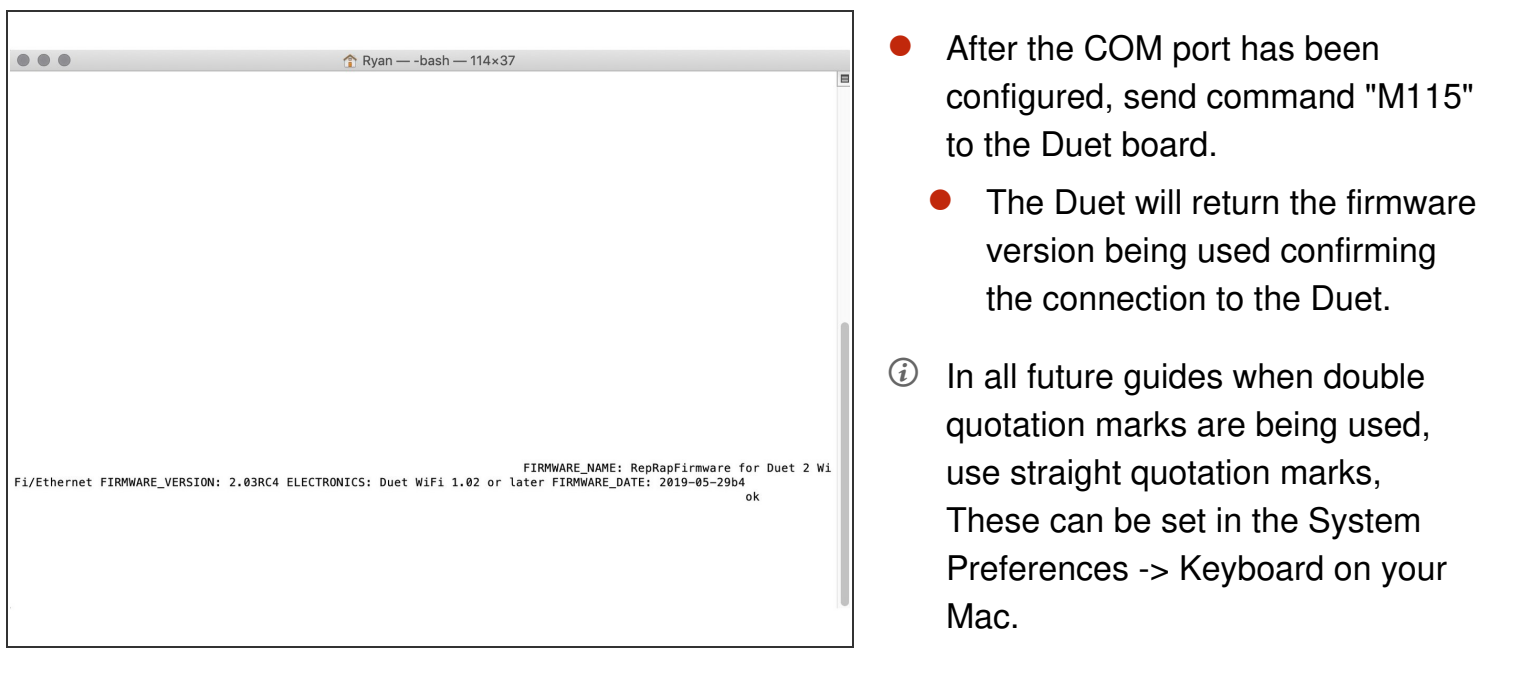

Thanks for following the guide. Any issues, please contact us!

**This document was generated on 2024-04-24 10:59:54 AM (MST).**